## **KI gestützte Unterrichtsplanung und mehr (HARZ)**

**Schulform:** Grundschule, Integrierte Gesamtschule, Förderschule, Kooperative Gesamtschule, Gymnasium, Sekundarschule, Berufsbildende Schulen, Gemeinschaftsschule, Berufsbildende Schulen in freier Trägerschaft

**Ziel:** Die Teilnehmerinnen und Teilnehmer entwickeln Kompetenzen der effizienten und pädagogisch orientierten Nutzung von Chatbot-Systemen.

**Inhalt:** Der Veranstaltungsschwerpunkt liegt in der selbsttätigen zielorientierten Erprobung von ChatGPT und Bing Chat. Die Teilnehmenden werden in die Lage versetzt, ab sofort diese Systeme zu ihrem Vorteil zu nutzen. Sie erhalten ein Handout, zu den wichtigen Inhalten der Veranstaltung mit weiterführenden Informationen.

Des Weiteren wird in kurzen Form auf folgende Fragen eingegangen:

- In welchen Bereichen kann die "KI" uns bei unserer Tätigkeit Arbeit abnehmen?
- Welche Erfahrungen gibt es bei der Nutzung von "KI" im Bildungsbereich?
- Was darf man von solchen Systemen erwarten und was nicht?

In einem praktischen Teil besteht die Möglichkeit, in Gruppen zu unterschiedlichen

Aufgabenbereichen zu experimentieren und weiter Fragen zu diskutieren.

**Hinweis:** Um dieses Angebot durchführen zu können, ist es von Vorteil, einen kostenlosen ChatGPT Zugang zu besitzen https://chat.openai.com/auth/login.

Außerdem ist die Arbeit mit dem kostenlosem Bing Chat möglich (in aktueller WIN11-Version über die Taskleiste oder in der aktuellen Version von Microsoft Edge aufrufbar). Alternativ wird jedem Teilnehmer ein kostenloser Zugang zu einem Chatbot für die Dauer der Veranstaltung zur Verfügung gestellt.

**Zielgruppe:** Lehrkräfte, Pädagogische Mitarbeiter

**Dauer:** 3 x 45 Minuten

**Teilnehmer minimal:** 9 **maximal:** 15

**Technische Voraussetzungen:** Computer, Internet, Projektionsmöglichkeit

## **Leiter:** Herr Seyffert

**Tätigkeit:** Medienpädagogischer Berater/Digitalassistenz

## **Hinweis**

Sie erreichen die Webseite mit Ihrer Fortbildung, indem Sie die untenstehende Adresse in die Adresszeile Ihres Internetbrowsers eingeben und anschließend die "Entertaste" drücken.

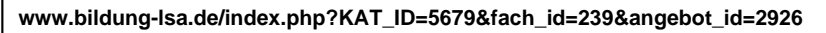

Alternativ können Sie auch den nebenstehenden QR-Code mit Ihrem Handy scannen und die entsprechende Seite aufrufen.

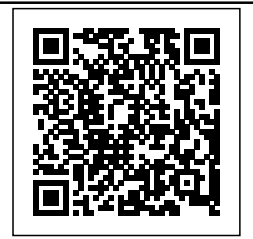